## **Help Menu**

This page provides information about the Help menu and its sub-menus in Chaos Vantage.

## Menu options

**Documentation Homepage** – Opens the Chaos Vantage online documentation.

"Getting Started" Tutorials – Opens the Getting Started page of the Chaos Vantage online documentation.

**Support Forums** – Opens the support forum page in an internet browser.

**Open Debug Log** – Opens the Debug Log window. Please check the Debug log section below for more info.

**Check for Updates** – Forces a check if you are running the latest version of Chaos Vantage .

About - Shows you information about the installed version.

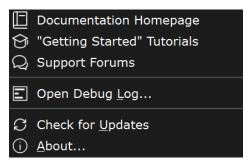

## **Debug Log**

| Q              | Filters the log window to show lines that have the input string.                                 |
|----------------|--------------------------------------------------------------------------------------------------|
| *              | Clears the input field in the Filter box, resetting the shown log window info.                   |
| <b>=</b>       | Filters the type of messages to show in the log window.                                          |
| $\Rightarrow$  | Lines do not wrap at the right end of the log window.                                            |
| ₽              | Lines wrap at the right end of the log window.                                                   |
| Font size: 8 🗘 | Specifies the font size in the log window.                                                       |
| 6              | Detaches the log window from the app so that it remains open even if Chaos Vantage is minimized. |
| ⑪              | Clears log window.                                                                               |
|                | Opens log location folder.                                                                       |

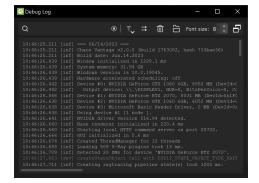